## **Rye City School District New Parent Portal User Instructions**

How to set up an account in the Parent Portal

1. Go to<https://www.ryeschools.org/> and select the Parent Portal icon (pictured) or go to<https://rcsd.powerschool.com/public/>

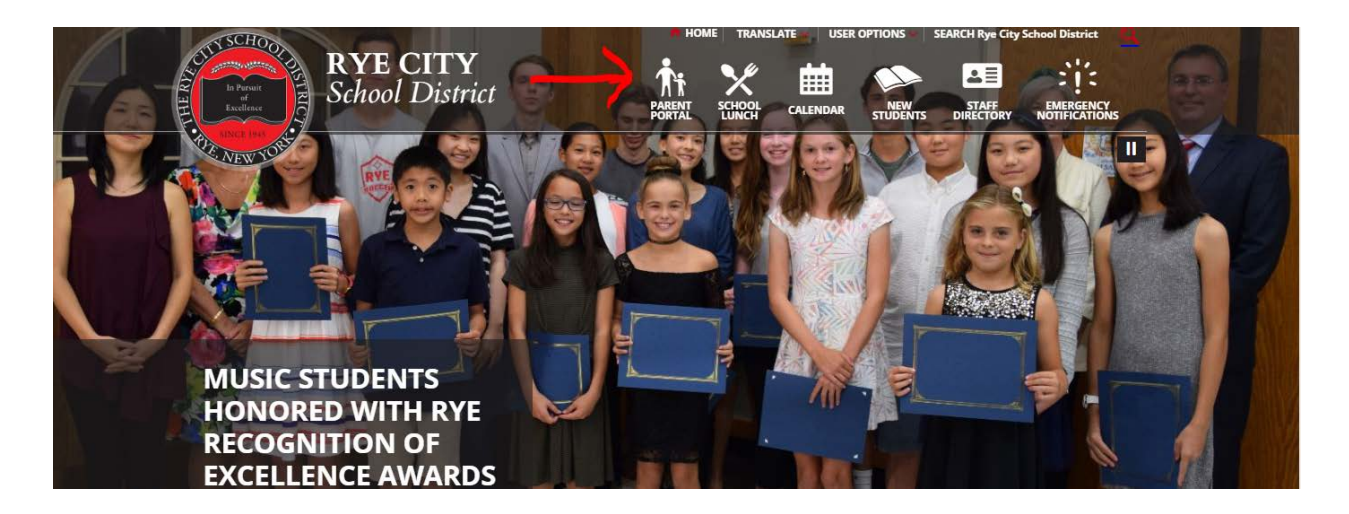

2. Click on "Create Account". (If you already have an account set up, click on "Sign In," submit your username and password, and sign in.)

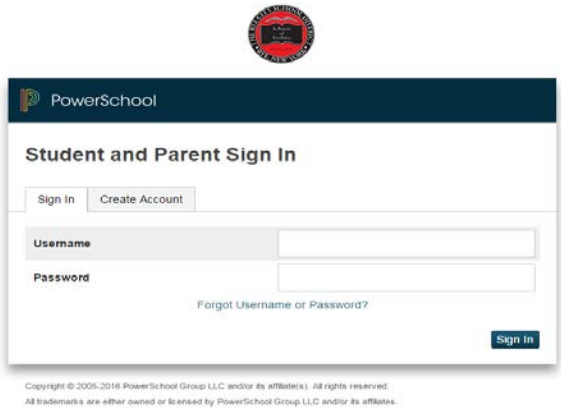

3. Enter your personal information and the names of each of your students. Then enter the **Access ID and Access Password for each child** that is on the letter you received from the school. After you hit enter, you will be returned to the Sign-In page.

Each member of your household may set up a separate account with a different email address. **Use the same Access ID and Access Password associated with each child for all accounts.**

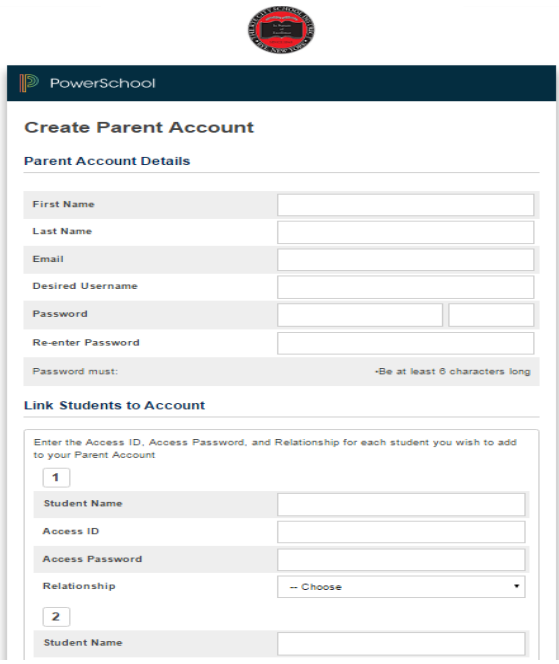

4. You will be prompted to sign in using the username and password you chose.

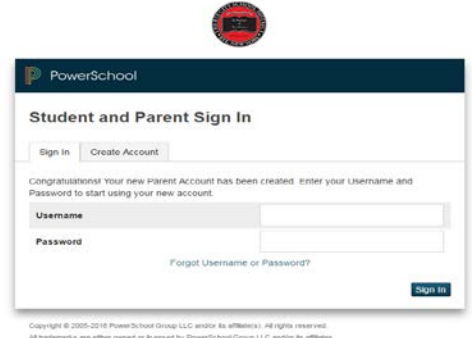

5. Once logged in, you can access your student's 's report card, attendance, and other information by selecting the icons under "Navigation" on the left side. If you have more than one student in the district, their names will appear on side-by-side tabs under the PowerSchool logo.

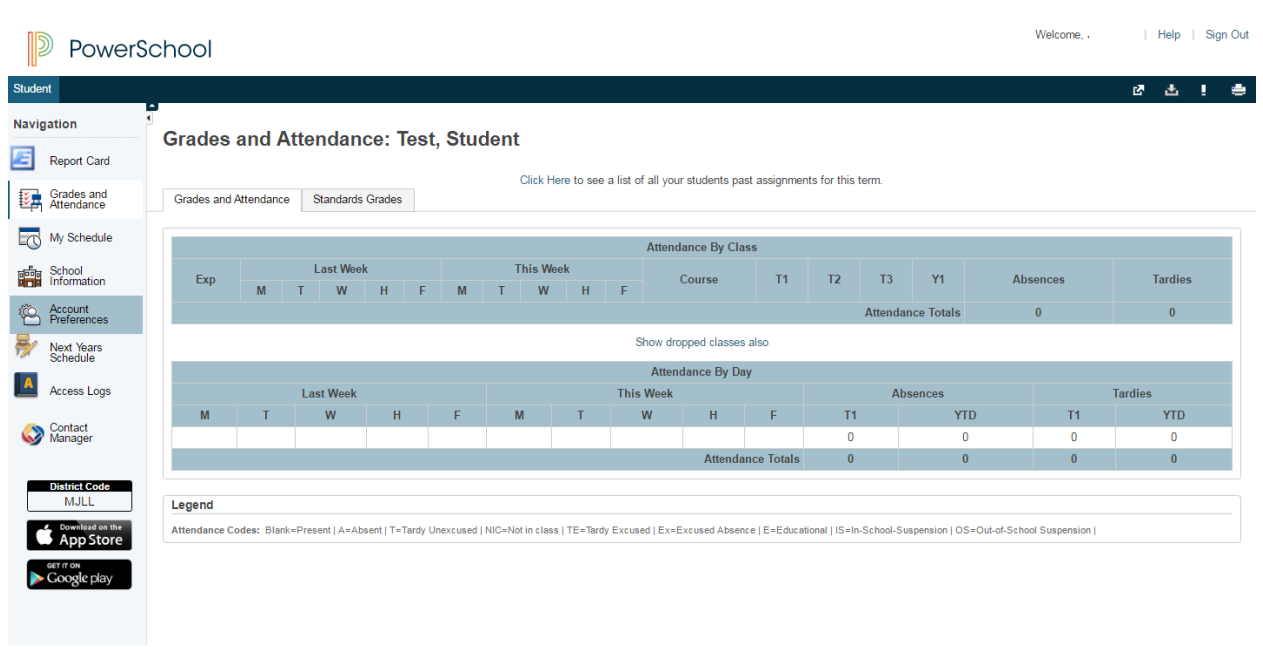

6. **Account Preferences:** In the Profile Tab, you will find instructions to change the profile information (name, email address, etc.) associated with your account. In the Student Tab, you can add children to your account using the Access ID and Access Password sent to you.

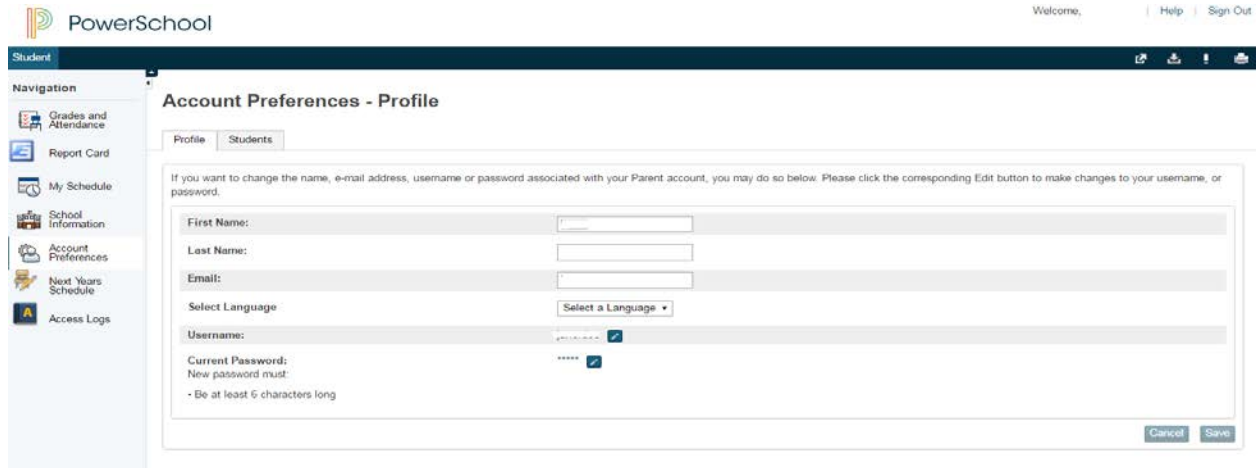

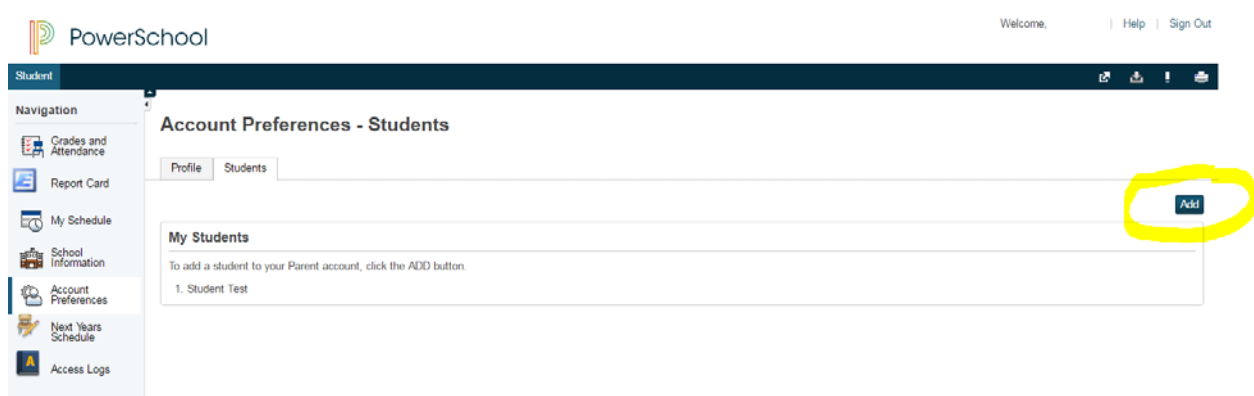

**Questions:** If you have any questions/difficulty using the portal, if you have forgotten your username and/or password, or if you cannot locate the letter with your student(s) information, please reach out to one of the contacts below.

Parents/guardians of students in grades K-5 should contact: Julie Antonecchia, Data Analyst at [antonecchia.julie@ryeschools.org](mailto:antonecchia.julie@ryeschools.org) (ext. 1219).

Parents/guardians of students in grades 6-12, please contact: Laura Schilling, Database Assistant at [schilling.laura@ryeschools.org](mailto:schilling.laura@ryeschools.org) (ext. 6284).